## CompuCom

Ŧ

## **Canada New Hire Benefits Enrollment Instructions**

 $\Box$ 

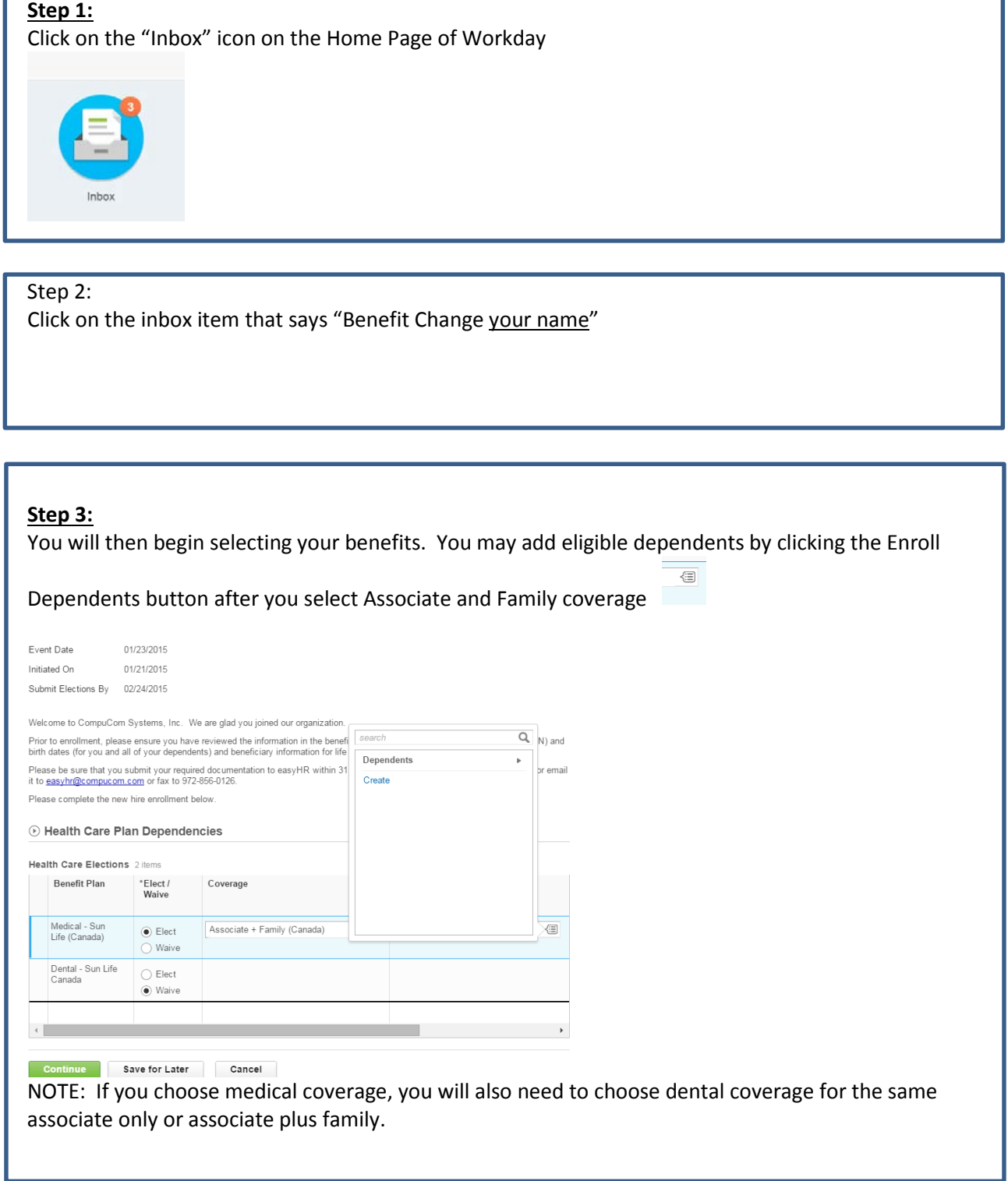

## **Step 4:**

Continue through the enrollment and select beneficiaries by clicking on the **+** sign.

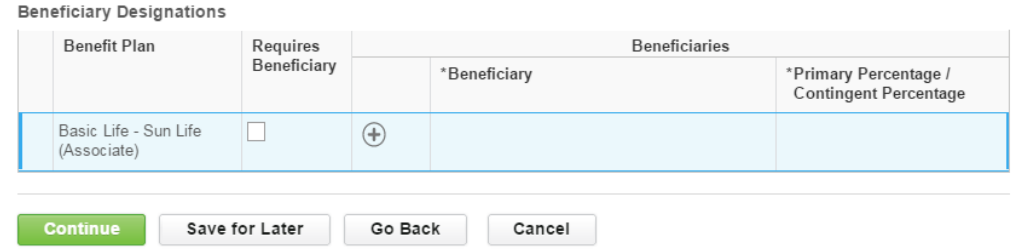

NOTE: Sun Life requires a hard-copy form to be completed as well as this election. You will be able to find this form by going to TheWIRE (our intranet) and looking under the New Hire Instructions page.

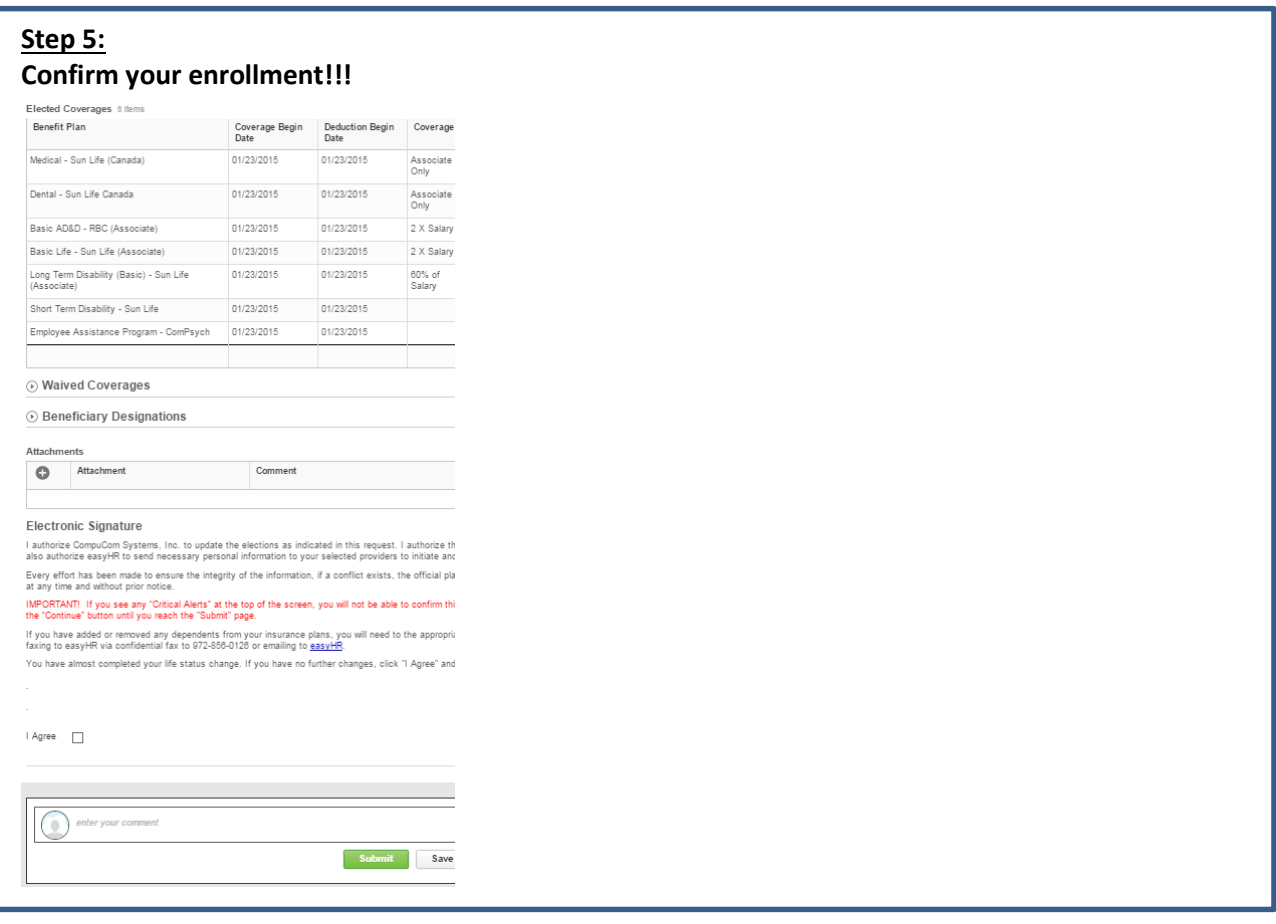

## **Step 6:**

Please submit any supporting documentation for your dependents t[o easyHR@compucom.com](mailto:easyHR@compucom.com) or by fax to 972-856-0126 within 31 days of hire.

February 2, 2015